## Big Data architektúrák és elemző módszerek Gyakorlat

Gombos Gergő

#### Spark telepítés

• Anaconda letöltése, telepítése

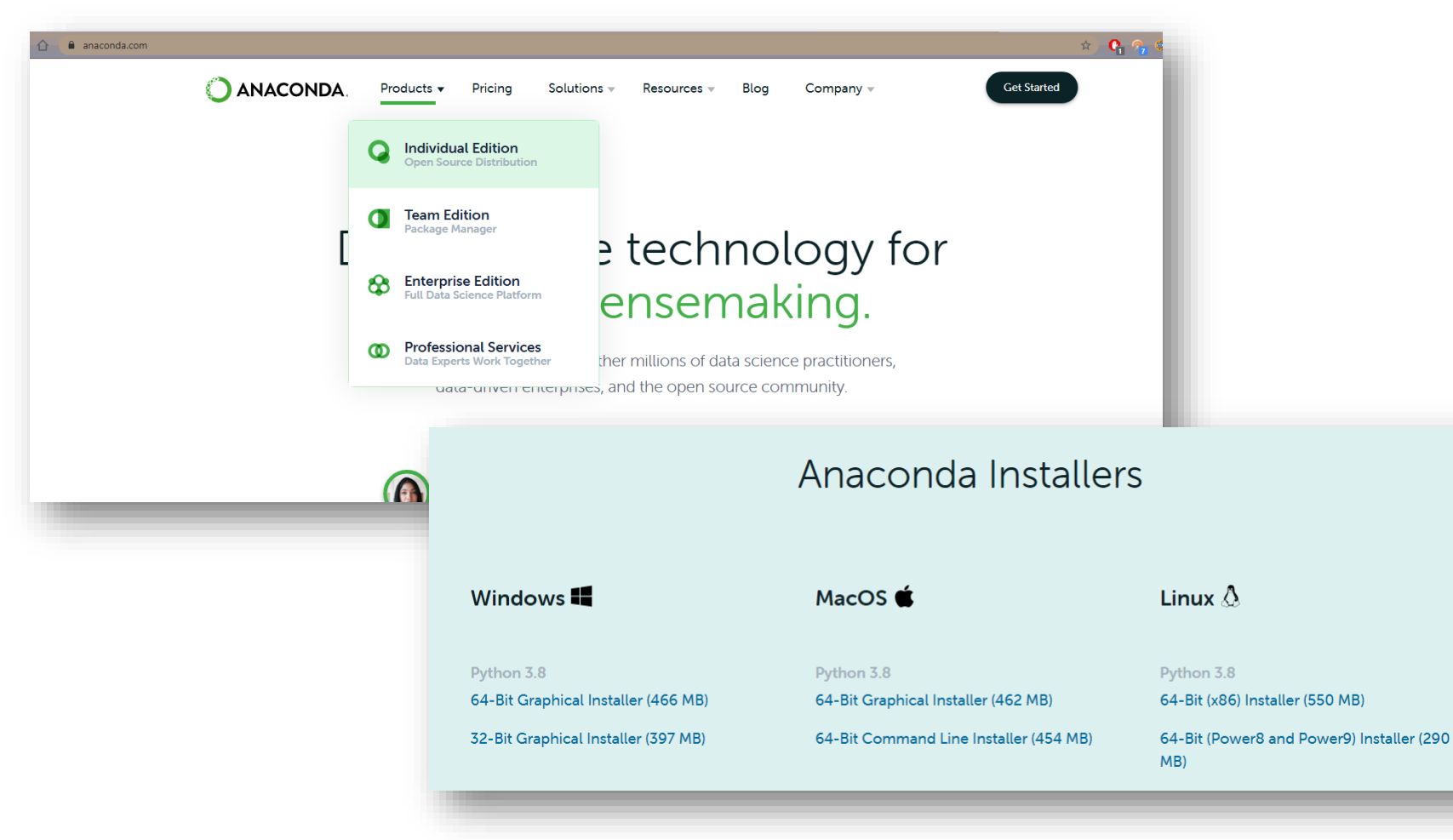

### Spark telepítés

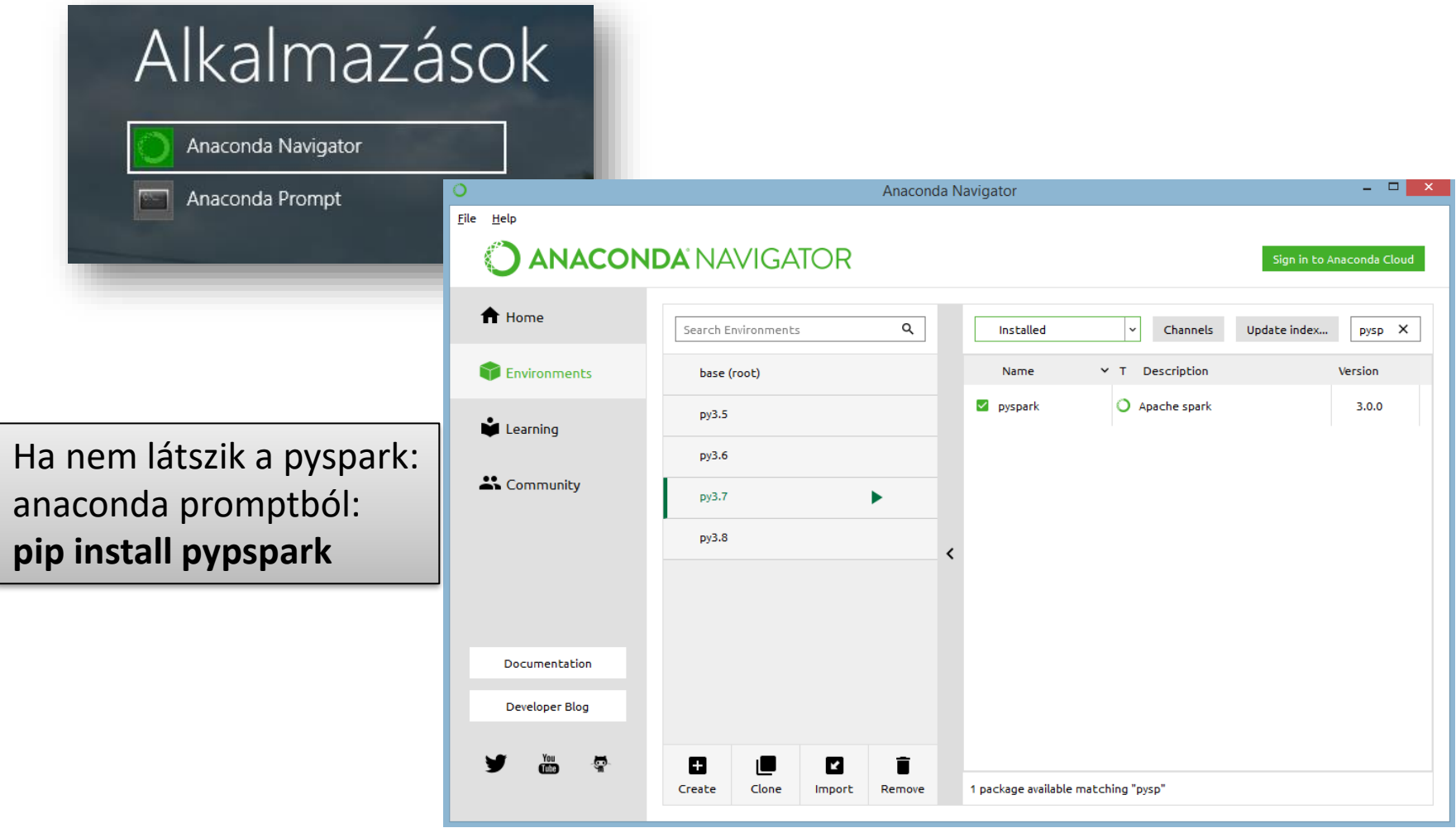

#### Spark telepítés

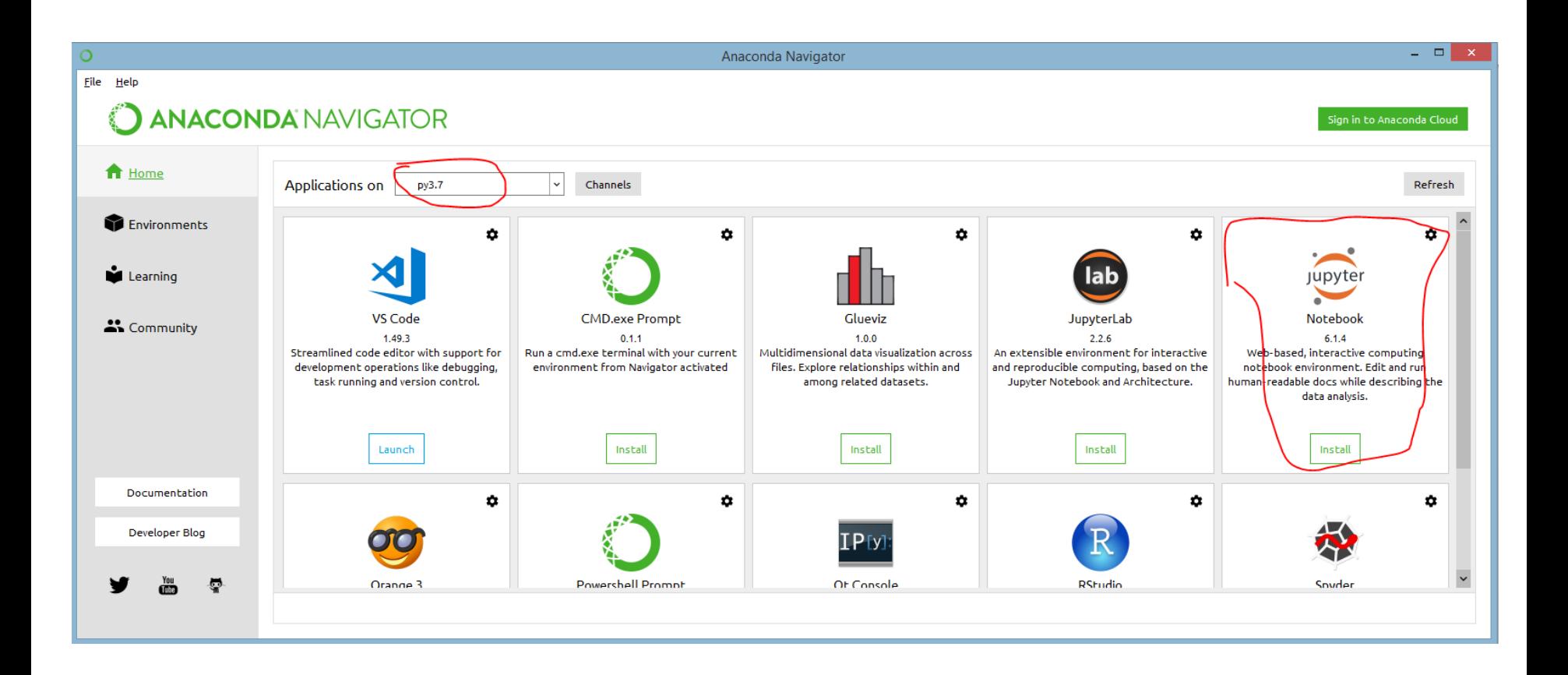

# Spark telepítése másik megoldás

• Cmd-ből:

py -m pip install pyspark py -m pip install notebook

• PATH-be adjuk meg:

c:\Users\userneved\AppData\Roaming\Python\Python39\Scripts

• Környezeti változók közé vegyük fel:

PYSPARK\_DRIVER\_PYTHON=jupyter PYSPARK\_DRIVER\_PYTHON\_OPTS=notebook PYSPARK\_PYTHON=py (a python3 parancs amit használni tudsz)

JAVA\_HOME=c:\BigData\java (valamilyen jre)

• Indítás:

jupyter-notebook

## Jupyter indítása

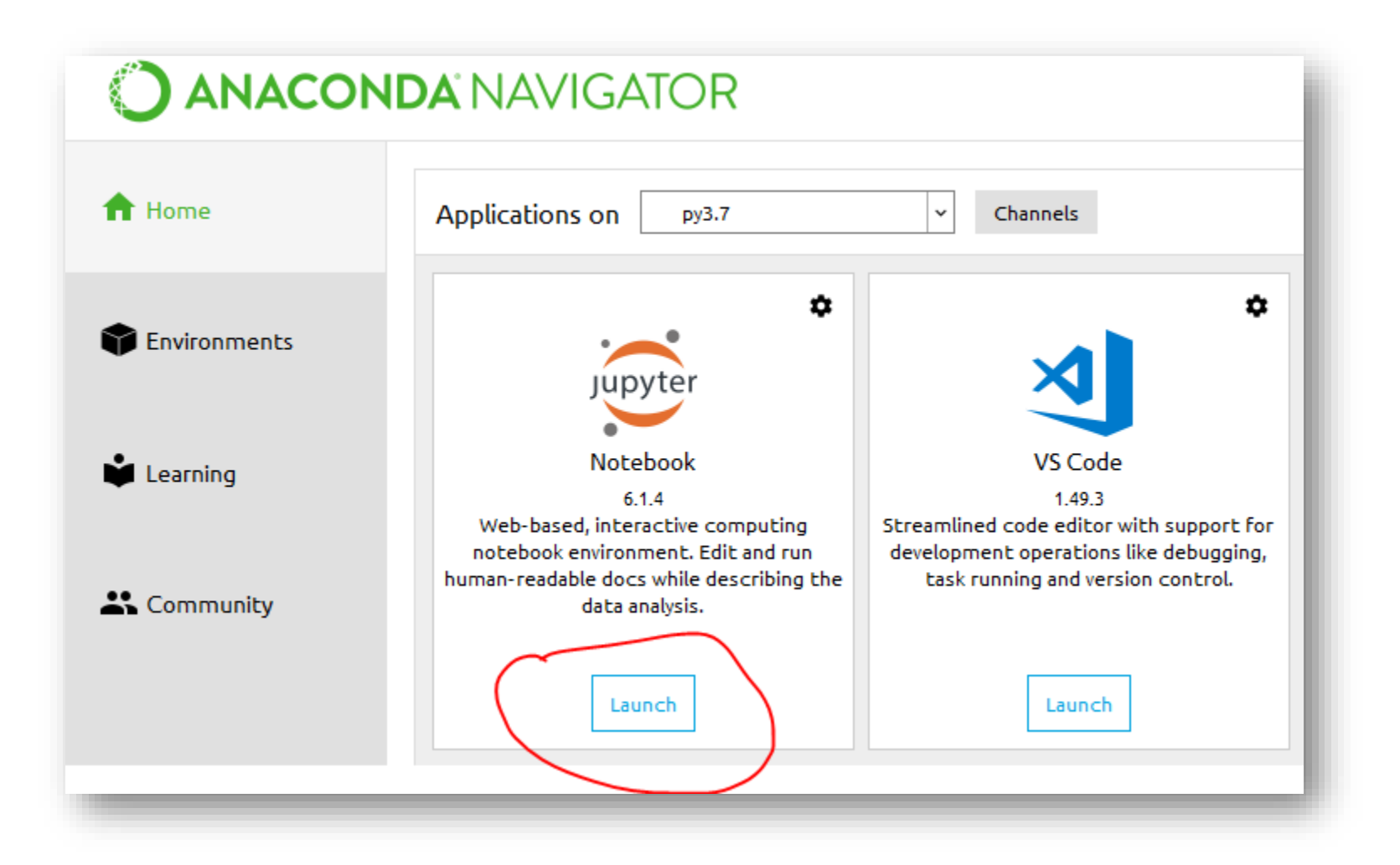

## Jupyter kernel ellenőrzése

• Ha valami hiba van le lehet ellenőrizni a kernelt!

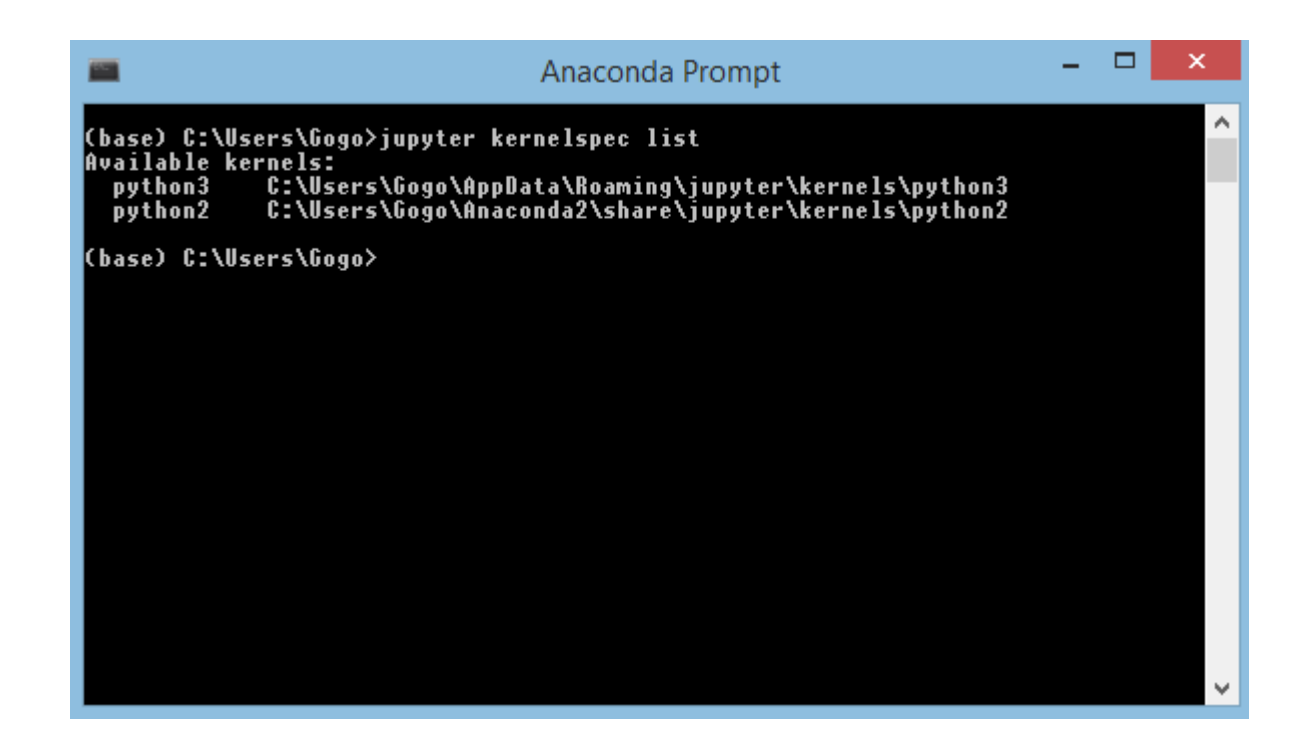

### Jupyter

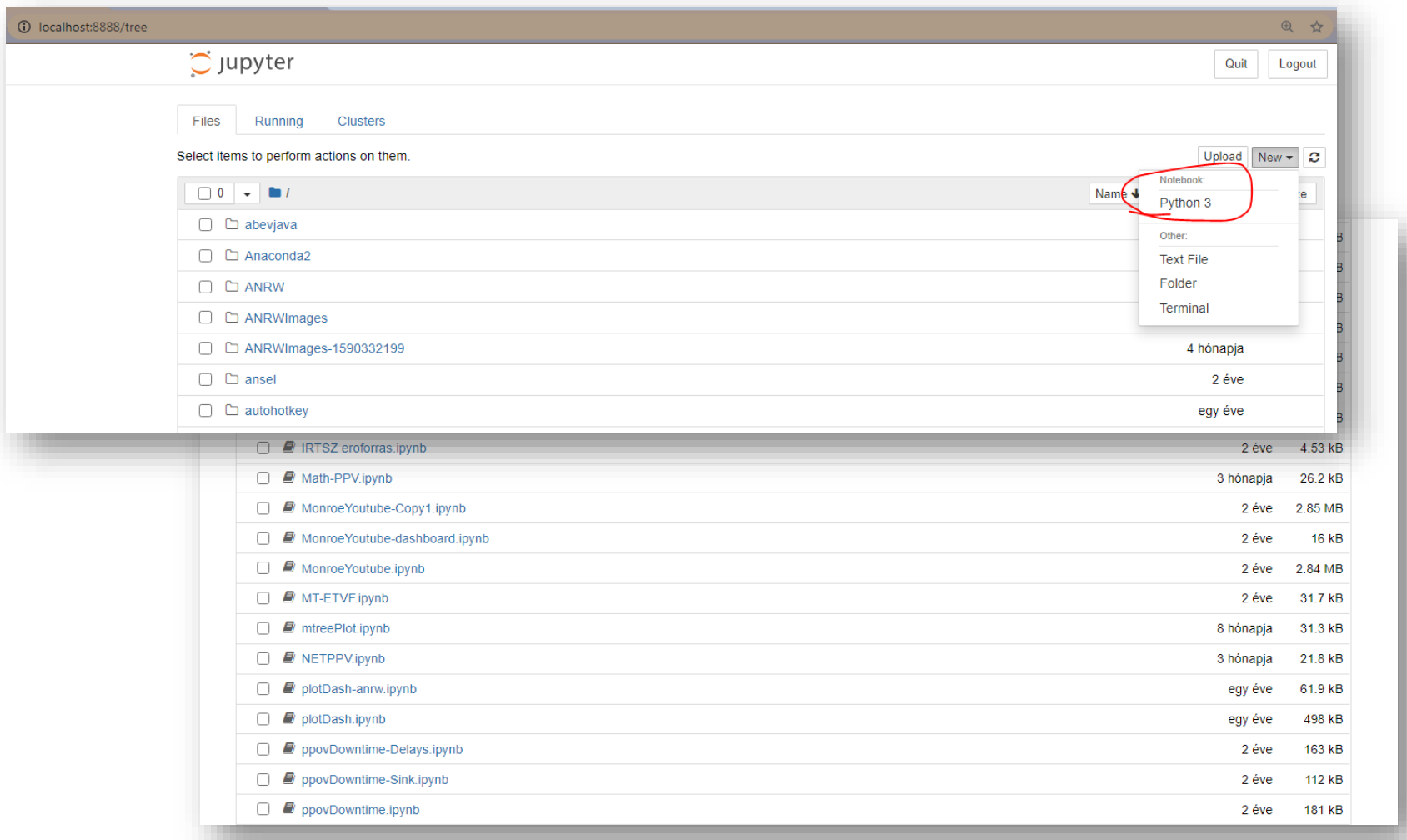

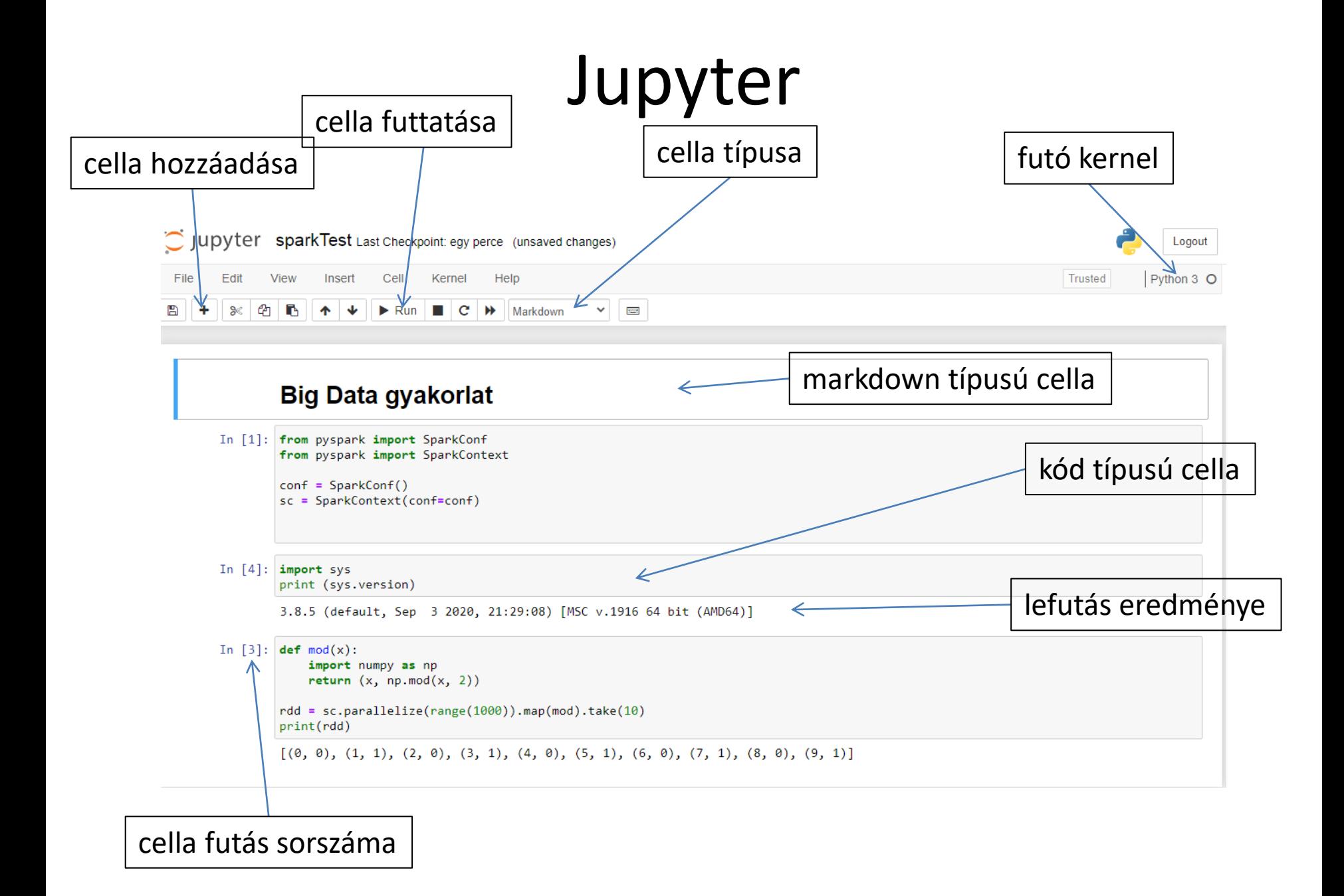

## Spark környezet létrehozása

- **!!! 1 sparkContext lehet 1 kernelben.**
- **Csak 1x-szer futtassuk!!!!!**

from pyspark import SparkConf from pyspark import SparkContext

conf = SparkConf() sc = SparkContext(conf=conf)

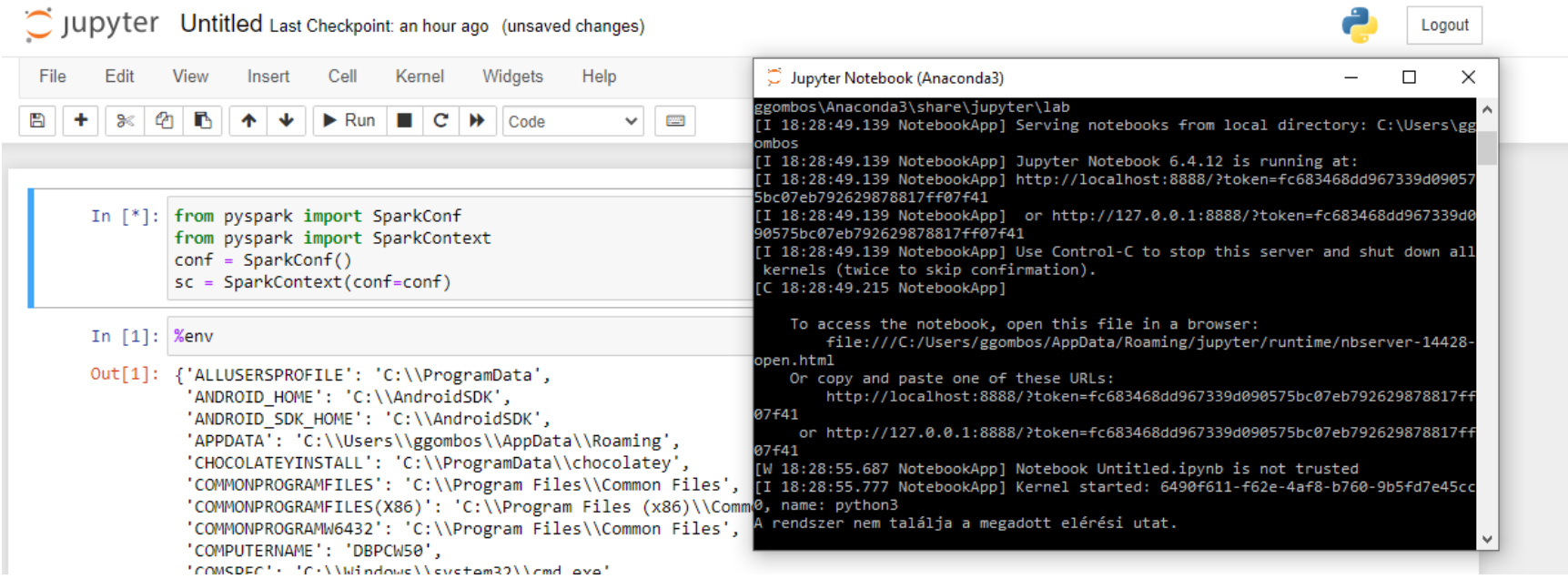

- Hibaüzenet:
	- $-$  "Java gateway process exited before sending its port number"
- Megoldás 1: from pyspark import SparkConf from pyspark import SparkContext import findspark findspark.init() findspark.find() conf = SparkConf() sc = SparkContext(conf=conf)

- Hibaüzenet:
	- $-$ , Java gateway process exited before sending its port number"
- Megoldás 2:
	- Parancssorba / powershellbe:

py -m venv c:\spark-env

.\spark-env\Scripts\activate.bat

– Pip-pel telepíteni a notebookot és a pysparkot

- Hibaüzenet:  $\bullet$ 
	- "Java gateway process exited before sending its port number"

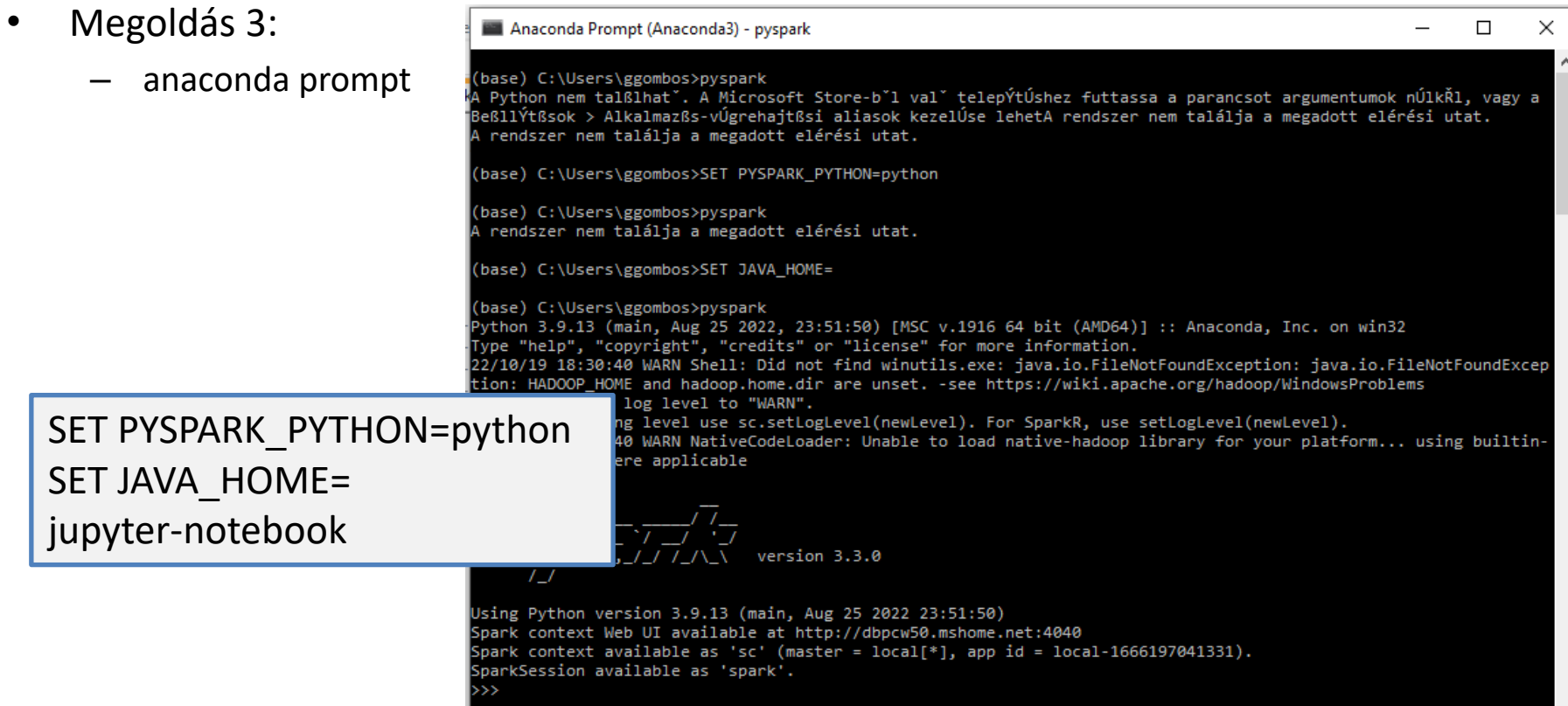

- Hibaüzenet:
	- "Java gateway process exited before sending its port number"
- Megoldás 4:
	- Anaconda promptban:
		- Jupyter kernelspec list
		- A kaporr elérési úton a kernel.json-t szerkeszteni
		- A pirossal írt sort hozzávenni

#### Anaconda Prompt (anaconda3)

(base) C:\Users\Gogo>jupyter kernelspec list Available kernels: C:\Users\Gogo\anaconda3\share\jupyter\kernels\python3 python3

```
{
"argv": [
"python",
"-m",
"ipykernel_launcher",
"-f",
"{connection_file}"
\mathsf{I},
"env": {"PYSPARK_PYTHON":"python","JAVA_HOME":""},
"display_name": "Python 3 (ipykernel)",
"language": "python",
"metadata": {
"debugger": true
}
}
```
## Feladatok

- Feladat 1 (parallelize)
	- írassuk ki a számok 2-es modulóját
	- szűrjük le azokra, amik 3-mal is oszthatóak
- Feladat 2 (WordCount)
	- map vs flatMap
	- szűrni azokra amik nem üresek
	- lecserélni a sorvégi '.', ',', '@', '#', stb.-t
	- reduceByKey
	- groupByKey + reduce
	- rendezni (sortBy, SortByKey)
- Feladat 3 (leghosszabb szó)
	- $-$  max()
	- reduce()

#### Köszönöm a Figyelmet!

- 
- 
- 
- -
	-